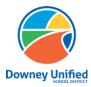

Q ParentConnection – Schedule Option Downey Unified School District

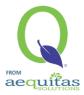

Logging in: Q Parent Connection website: <u>https://parentconnection.dusd.net/</u>

# **Confirm Schedule Option**

### How to submit an early intent for your student's return to school:

- Login using your Q ParentConnection pin and password
  - If you do not remember your Q ParentConnection pin and password, please <u>click</u> <u>here</u> to reset your password.
  - 2. If you do not currently have a Q ParentConnection account, please contact your child's school.
- > After logging in, in the upper right-hand corner click on **Confirm Schedule Option**.
  - 1. A Schedule Option must be submitted for each of your students listed.

#### **On Computer:**

| En Español- Spanish   Report Absence | Confirm Schedule Option | <u>My Account</u>   <u>Email Signup</u>   <u>Help</u>   <u>About</u>   <u>Sign Out</u> |
|--------------------------------------|-------------------------|----------------------------------------------------------------------------------------|
|                                      |                         |                                                                                        |

On Mobile Device: In the upper right-hand, click on the three lines, then on Confirm Schedule Option.

| View in Spanish         |  |
|-------------------------|--|
| Report Absence          |  |
| Confirm Schedule Option |  |
|                         |  |

Click on the Edit button to edit Student information, if you have multiple students, it will be necessary to complete all of the following steps for each student.

## **On Computer:**

| Back         Information Review                                            |           |      |
|----------------------------------------------------------------------------|-----------|------|
| + Contact: Yesenia Gonzalez                                                |           | Edit |
| No update steps defined for this contact                                   |           |      |
| + Student: Middle Student, Grade 07 at Griffiths Training 2020-2021        | Submitted | Edit |
| Schedule Option                                                            |           |      |
| + Student: Student Downey, Grade 06 at Sussman Training 2020-2021 Submitte |           | Edit |
| Schedule Option                                                            |           |      |
| + Student: Second Student, Grade 02 at Unsworth Training 2020-2021         |           | Edit |
| Schedule Option                                                            |           |      |

### **On Mobile Device:**

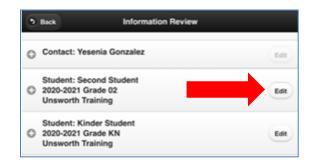

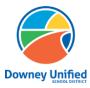

Q ParentConnection – Schedule Option Downey Unified School District

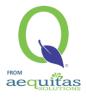

- Select the Schedule Option for this student to meet your needs.
  - 1. Hybrid
  - 2. Distance Learning

#### **On Computer:**

| Schedule Option | When Los Angeles County is in the Red Tier allowing students to return to campus, <b>confirm</b> your selection for each of your students to return:                                                                                                    |
|-----------------|----------------------------------------------------------------------------------------------------|
|                 | <ul> <li>Hybrid - A minimum of two (2) days of in-person instruction, with the remaining days consisting of Distance Learning Instruction</li> <li>Distance Learning - Student will NOT attend school in person and will continue to full Distance Learning.</li> </ul> You can select different options for each of your students to meet your needs. |
|                 | Confirm selection:<br>Hybrid<br>Distance Learning                                                                                                    |

## On Mobile Device:

|                                                              | Schedule Option                                                                                                    | 0                |
|--------------------------------------------------------------|----------------------------------------------------------------------------------------------------|------------------|
|                                                              | County is in the Red Tier allowing s<br>m your selection for each of your stu                                                                    |                  |
| <ul> <li>the remaining</li> <li>Distance Learning</li> </ul> | inimum of two (2) days of in-person<br>g days consisting of Distance Learni<br>rming – Student will NOT attend sch<br>to full Distance Learning. | ng Instruction   |
| You can select diffe<br>needs.                               | erent options for each of your studer                                                                                                    | nts to meet your |
| Confirm selection:                                           |                                                                                                    |                  |

Click **Submit** to save your selection.

## **On Computer:**

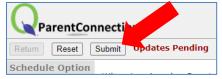

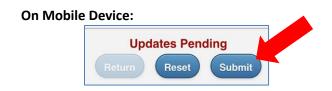

Information Review will show the option has been Submitted for this student. Continue these steps until all your students show as Submitted.

## On Computer:

| + Student: Middle Student, Grade 07 at Griffiths Training 2020-2021                  |  | Edit |
|--------------------------------------------------------------------------------------|--|------|
| Schedule Option                                                                      |  |      |
| <ul> <li>Student: Student Downey, Grade 06 at Sussman Training 2020-2021</li> </ul>  |  | Edit |
| Schedule Option                                                                      |  |      |
| <ul> <li>Student: Second Student, Grade 02 at Unsworth Training 2020-2021</li> </ul> |  | Edit |

#### **On Mobile Device:**

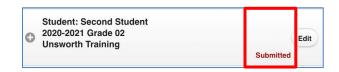